<span id="page-0-0"></span>FAIR bioinfo : Open Science and FAIR principles in a bioinformatics project

How to make a bioinformatics project more reproducible

C. Hernandez $^1$  T. Denecker<sup>2</sup> J. Sellier<sup>2</sup> G. Le Corguillé<sup>2</sup> C. Toffano-Nioche<sup>1</sup>

> <sup>1</sup>Institute for Integrative Biology of the Cell (I2BC) UMR 9198, Université Paris-Sud, CNRS, CEA 91190 - Gif-sur-Yvette, France

> > 2 IFB Core Cluster taskforce

June 2021

### **Schedule**

Introduction to snakemake workflow

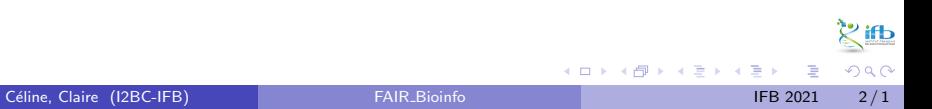

### Schedule

#### Introduction to snakemake workflow

Exercise 1: one unique step

#### More on Snakemake

Exercise 2: Running the snakemake workflow on our laptop

#### Bonus: From bash script to snakemake

Exercise 3: workflow of the RNAseq analysis

4 D F

 $200$ 

ふっす ヨート

# Introduction to snakemake workflow

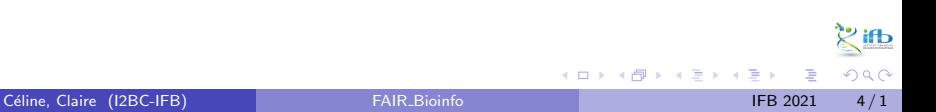

### Workflow definition

a pool of commands, progressively linked by the treatments of the input data towards the results:

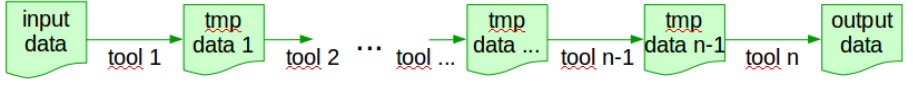

arrow: output of tool  $n - 1 =$  input for tool n

#### How to save time?

Improve algorithms? Are we ready to optimize Bowtie2? hem ... no! With multiple data for analysis  $\Rightarrow$  we can parallelize.

### Data parallelization

Several data flows can be processed in parallel:

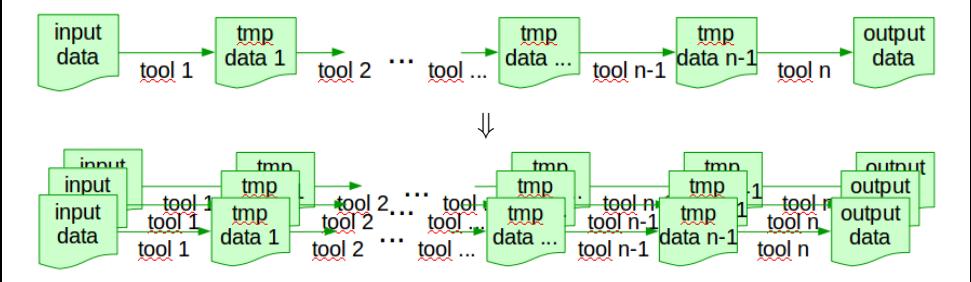

With a multi-cores PC or a computational cluster (ex. 2000 cores), we can attribute one core to one workflow.

### <span id="page-6-0"></span>Workflow management system

Many workflow management systems, many forms:

- command line: shell (but doesn't handle parallelization alone, need to script it, not easy)
- $\bullet$  rule: SNAKEMAKE,  $\triangle$ CMake, nextflow....
- **•** graphic interface: Galaxy, Taverna, Keppler, ...

pros: important for reproducibility (keep track of when each file was generated, and by which operation), manage parallelization cons: learning effort

$$
\bigcap_{\text{We choose } \text{SNAKEMAKE}}
$$

### Snakemake rule

Snakemake: mix of the programming language Python (snake) and the rule-based automation tool Make $1$ Good practice: one step, one rule

#### A rule is defined by it name and may contain:

- **o** input: list one or more file names
- output: list one or more file names
- command (run: for python ; shell: for shell, R, etc)

+ optional directives: params:, message:, log:, ...

Remark: with 1 command line, use a shell: directive ; with many command lines, use a run: directive with python shell("...") functions.

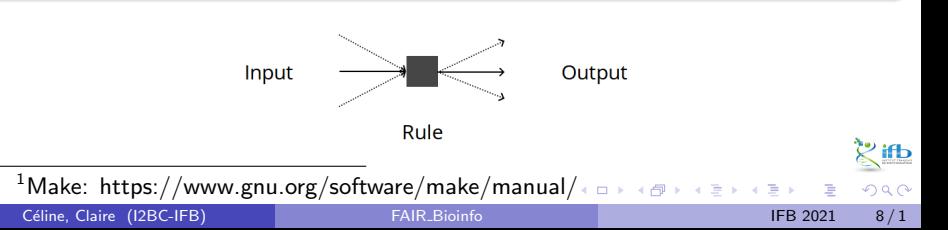

### Hello World example

The objective of this example is to write "Hello World" into the file world.txt in the directory hello:

```
hello world.smk:
```

```
1 rule hello_world :
2 output: "hello/world.txt"
3 shell : " echo Hello World > hello / world . txt "
```
**•** this rule contains only an output: directive (echo command construction)

### Snakemake

Snakemake automatically makes sure that everything is up to date, otherwise it launch the jobs that need to be.

Snakemake:

- works on files (rather than streams, reading/writing from databases or passing variables in memory)
- is based on Python (but know how to code in Python is not required to work with Snakemake)
- has features for defining the environment with which each task is carried out (running a large number of small third-party tools is current in bioinformatics)
- is easily to be scaled from desktop to server, cluster, grid or cloud environments (ie. develop on laptop using a small subset of data, run the real analysis on a cluster)

 $\Omega$ 

イロト イ部 トイモ トイモト

### Data flow linkage

A snakemake workflow links rules thank to the filenames of the rule input and output directives:

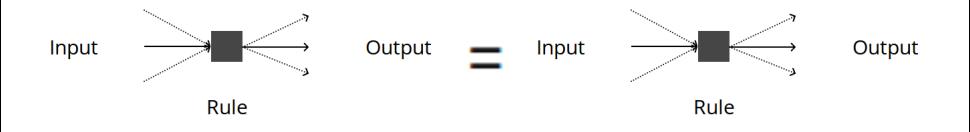

#### Snakemake rules order:

the first rule (all, target, ...) specifies the result files, the next rules describe how to achieve them.

### Rule execution order

Snakemake starts with the first rule that describes the workflow result files. Since output files do not exist, it "goes back" through the workflow until it finds a file to apply a rule to.

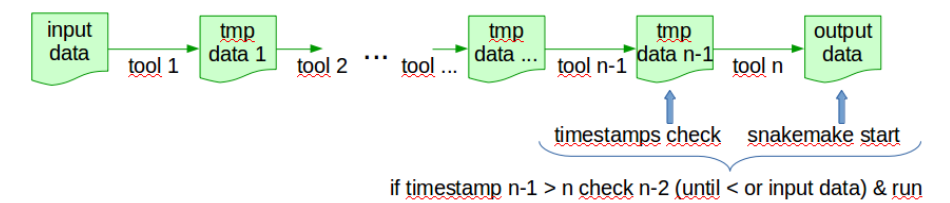

For determining whether output files have to be re-created, Snakemake checks whether the file modification date (i.e. the timestamp) of any file is newer than the timestamp of the output file.

### Generalization with wilcards

Wildcards (a Snakemake key feature) allow to replace part of filenames:

- reduce hardcoding: more flexible input and output directives, work on new data without modification
- $\bullet$  are writing into  $\{\}$
- are automatically resolved (ie. replaced by regular expression ".+" in filenames)
- Wildcards are specific to a rule, a same file can be accessed by different matching:

```
Ex. with the file "101/file.A.txt"
1 rule one: output: "{set}1/file.{grp}.txt" => set=10, grp=A
2 rule two: output: "\{set/file.A.\{ext}\}" => set=101, ext=txt
```
(more on [wildcards](https://snakemake.readthedocs.io/en/stable/snakefiles/rules.html#wildcards) in the snakemake documentation)

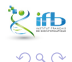

### With and without wilcards examples

#### without wildcards uniprot.smk

```
1 rule all:
2 input : " P10415 . fasta " , " P01308 . fasta "
3
4 rule get_prot :
5 output : " P10415 . fasta " , " P01308 . fasta "
6 run :
7 shell (" wget https :// www . uniprot . org / uniprot / P10415 . fasta ")
8 shell ("wget https://www.uniprot.org/uniprot/P01308.fasta")
```
#### with wildcards uniprot.smk

```
1 rule get_prot :
2 output: "\{prot\}. fasta"
3 run :
4 shell (" wget https :// www . uniprot . org / uniprot /{ wildcards .
     prot}.fasta")
```
# Input (output) specifications

#### enumerated

```
1 rule one:
2 input: "P10415.fasta", "P01308.fasta"
```

```
python list & wildcards
```

```
1 DATASETS = [" P10415 " , " P01308 "]
2 rule one :
3 input : ["{ dataset }. fasta ". format ( dataset = dataset )
4 for dataset in DATASETS]
```

```
expand() & wildcards
```

```
1 DATASETS = [" P10415 " , " P01308 "]
```

```
2 rule one :
```

```
3 input : expand ("{ dataset }. fasta " , dataset = DATASETS )
```
### Snakemake accesses

#### Laptop with docker

1 docker pull snakemake/snakemake #install (linux: add sudo) <sup>2</sup> docker run -v \${ PWD }:/ data -w / data snakemake / snakemake snakemake ... #run

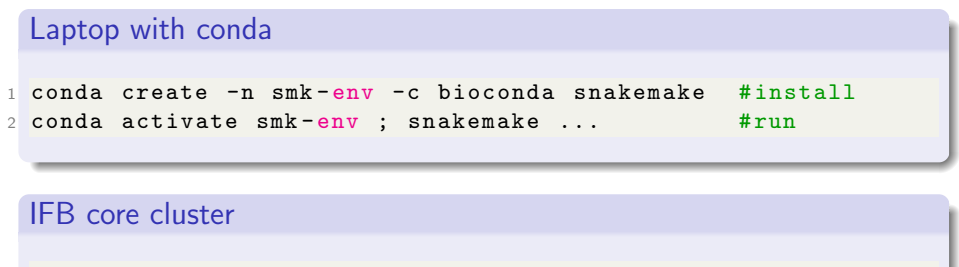

1 module load snakemake ; snakemake ...  $\# run$ 

check run: replace ... by --version

 $ORO$ 

イロト イ部 トイヨ トイヨト

# Exercise 1 : first snakefile

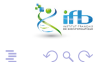

**B** 

**K ロ ▶ K 御 ▶ K 君 ▶ K 君** 

### Practical exercise

For this practical exercise on Snakemake we will:

- access to conda by the way of a docker container
- access to snakemake and analysis tools by the way of a conda environment (details about conda will be seen after)
- **o** create a first snakefile with one rule
- add a second rule to create a first workflow

During this first exercise, we will execute several cycles: executing snakemake, observing the result and improving the code. Each code version will be noted  $ex1_{o}X$ . smk with  $X$  a progressive digit. (or save on github ...)

### Practical exercise

The final objective is to create a snakefile to manage this small workflow:

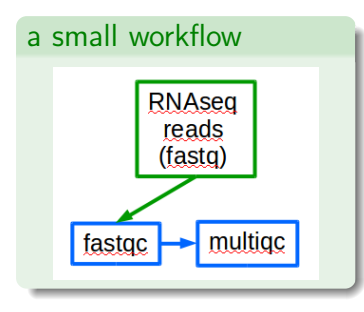

#### Input data

The input data, the RNASeq reads files, may be downloaded from: [https:](https://zenodo.org/record/3997237) [//zenodo.org/record/3997237](https://zenodo.org/record/3997237)

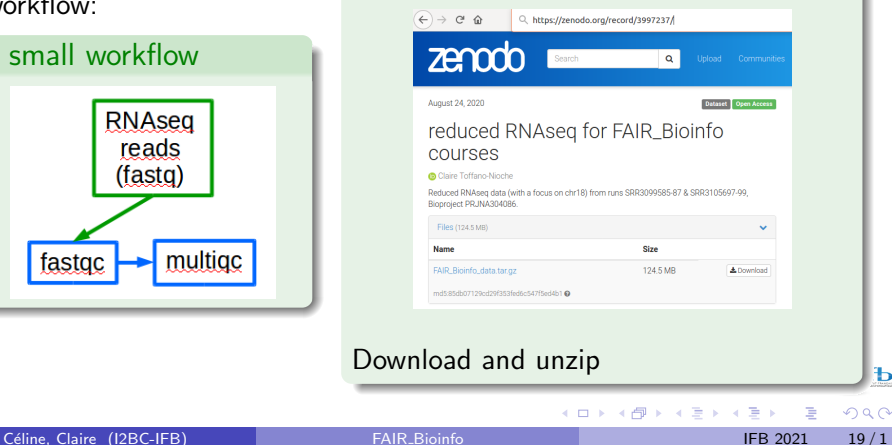

ь

### Exercise setup

We will access to Snakemake by running a docker image containing the conda tool (among other):

docker miniconda3

```
1 docker run -i -t -v ${ PWD }:/ data continuumio / miniconda3
```
And, we will access to the analysis tools thanks to a conda environment, envfair.yml (cf. next slide), designed for this small workflow:

#### Conda environment

```
1 conda env create -n envfair -f envfair . yml
2 conda activate envfair
```
 $200$ 

### Exercise setup

#### envfair.yml

```
1 channels :
2 - \text{conda-forge}3 - bioconda
4 - default
5 dependencies :
6 # workflow manager :
7 - bioconda :: snakemake - minimal >=6.5
8 # check quality of fastq data (java)
9 - bioconda::fastqc=0.11.910 # R package to aggregate reports
11 - 6 ioconda :: multiqc = 1.9
```
メミメメ 急す

( □ ) ( <sub>□</sub>

 $\frac{2}{3}$  $298$ 

# Rule concept with one input file

### Objective 1

Create a snakemake file named  $ex1_01$ . smk including the first step of the RNAseq workflow (the reads quality checking thank to the fastqc tool) on one of the RNAseq files

#### **Hint**

- input file: SRR3099585\_chr18.fastq.gz in a local directory of yours
- fastgc access: by running docker miniconda3  $+$  activate the conda envfair environment
- **o** fastgc command:

fastqc inputFileName --outdir FastQCResultDirectory

the 2 fastqc result files (\*\_fastqc.zip & \*\_fastqc.html) will be located in the fastqc result directory and will be named based on the prefix of input file (eg. SRR3099585\_chr18\_fastqc.zip)

 $QQ$ 

イロト イ部 トイモ トイモト

#### ex1 o1.smk

```
1 rule fastqc :
2 output :
3 " FastQC / SRR3099585_chr18_fastqc .zip",
4 " FastQC / SRR3099585_chr18_fastqc . html "
5 input :
6 " Data / SRR3099585_chr18 . fastq .gz"
7 shell: "fastqc --outdir FastQC/ {input}"
```
#### Snakemake run

<sup>1</sup> snakemake -- cores 1 -- snakefile ex1\_o1 . smk

#### Observe result

Look at the newly created FastQC directory: Snakemake create alone the needed directories.

Céline, Claire (I2BC-IFB) FAIR [Bioinfo](#page-0-0) **FAIR Bioinfo** IFB 2021 23/1

### One rule, 2 input files

#### Objective 2

Add a second input RNAseq file to the rule

#### **Hint**

- input file: SRR3099586\_chr18.fastq.gz in a local directory of yours
- don't forget the output files

4 **D** 

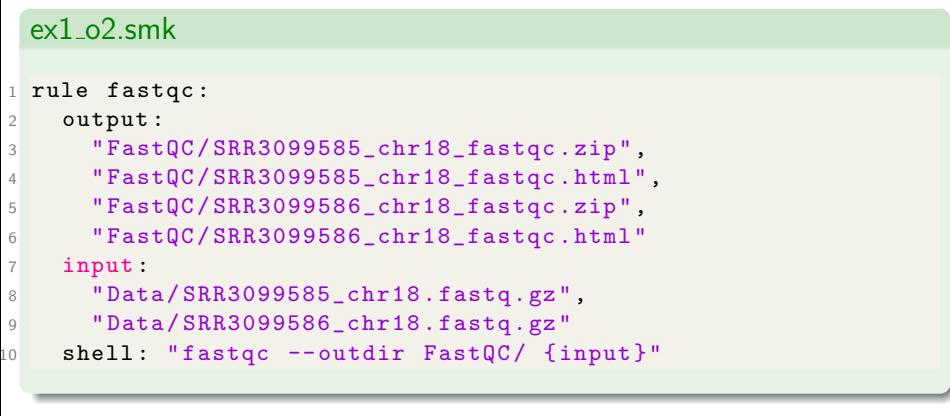

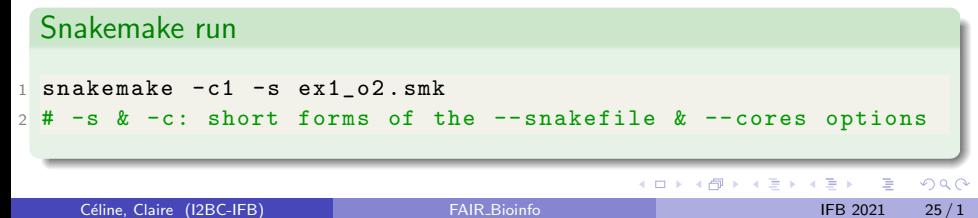

#### Observe result

Snakemake run the fastqc tool only for the 2nd input file added.

#### Run again

Run again the snakemake command: snakemake  $-c1 - s$  ex $1_0$ 2.smk Why does Snakemake reply "Nothing to be done"?

#### **Solutions**

- delete the FastQC directory (rm -Rf FastQC) and rerun the snakemake command
- use the Snakemake --forcerules (-R) option: snakemake -c1 -s ex1\_o2.smk -R fastqc

# Manage all the RNAseq files

#### Objective 3

Add all the RNAseq files. Boring with writing all input and output file names? Use the expand() function to manage all the input RNAseq files at once.

#### **Hint**

**•** create a Python list at the begining of the snakefile and containing all the basename of the input files (don't include the ".fastq.gz" suffix).

```
Python list: list_name = ["item1", "item2", ..., "itemN"]
```
**•** replace the filename lists of the input and output directives by the expand() function

ex1 o3.smk

```
1 SAMPLES = [" SRR3099585_chr18 "," SRR3099586_chr18 ","
     SRR3099587_chr18 "] # add all 6 samples
2
3 rule fastqc :
4 output :
5 expand ("FastQC/{sample}_fastqc.zip", sample = SAMPLES),
6 expand (" FastQC /{ sample } _fastqc . html ", sample = SAMPLES )
7 input :
8 expand (" Data /{ sample }. fastq .gz", sample = SAMPLES )
9 shell: "fastqc --outdir FastQC/ {input}"
```
#### Snakemake run

```
1 rm -Rf FastQC/
2 snakemake -c1 -s ex1 o3. smk
```
 $QQ$ 

イロト イ部 トイモ トイモト

### Add a second rule

#### Objective 4

Add a second rule: this will start a workflow. The second tool/rule will aggregate all the fastqc results thank to the R multiqc tool.

#### Hint

- inputs: the fastgc zip files
- command: multiqc FastQCResultDirectory
- 2 outputs: a file multiqc\_report.html & a repository multiqc\_data

```
ex1 o4.smk (copy, run)
1 SAMPLES = [" SRR3099585_chr18 "," SRR3099586_chr18 ","
     SRR3099587_chr18 "]
2
3 rule fastqc :
4 output :
5 expand ("FastQC/{sample}_fastqc.zip", sample = SAMPLES),
6 expand ("FastQC / {sample}] fastqc.html", sample = SAMPLES)
7 input :
8 expand (" Data /{ sample }. fastq .gz", sample = SAMPLES )
9 shell: "fastqc --outdir FastQC/ {input}"
10
11 rule multiqc:
12 output:
13 "multiqc_report.html",
14 directory ("multiqc_data")
15 input :
16 expand (" FastQC /{ sample } _fastqc . zip", sample = SAMPLES )
17 shell: "multiqc {input}"
```
#### Observe result

Does Snakemake do the job? Why wasn't the fastqc command launched?

#### rule links

Snakemake run the first rule (fastqc) and stop when the target files are present.

Solutions ?

- o put the multigc rule before the fastgc rule
- add a rule that aggregate all the rules of the workflow

Adding a new rule is the choice (could be no link between the rules)

### The target rule

#### Objective 5

Add a "first" rule (named "all", "target", ...) with the expected results for all the rules in its input: directive.

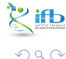

### ex1 o5.smk <sup>1</sup> ... <sup>2</sup> rule all : <sup>3</sup> input : 4 expand ("FastQC/{sample}\_fastqc.html", sample=SAMPLES), 5 "multiqc\_report.html", <sup>6</sup> directory (" multiqc\_data ") <sup>7</sup> ...

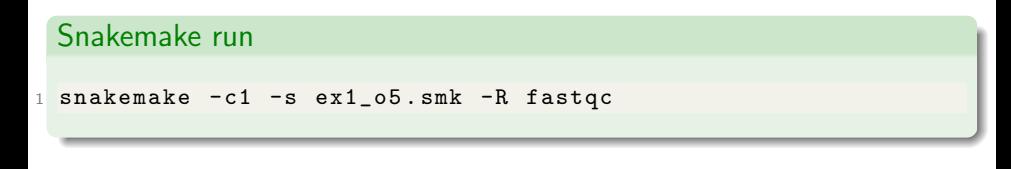

Céline, Claire (I2BC-IFB) FAIR [Bioinfo](#page-0-0) Channel IFB 2021 33/1

化重新润滑脂

**← ロ → → ← 何 →** 

 $\lesssim$  ifb  $2990$ 

Observe result

Does Snakemake do the job?

### Fastqc: job or jobs?

Look at more precisely the fastqc job. We have many input files but snakemake launched only one fastqc job:

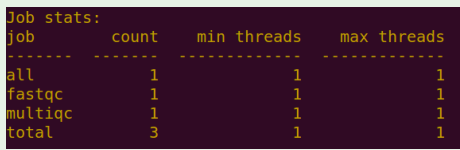

It is because the fastqc rule is defined with a list of files and not for one unique file and because the fastqc tool accepts both a unique file as well as a list of files.

4 0 F

 $\sum_{i=1}^{n}$  $\Omega$ 

# Running n individual jobs

#### Objective 6

Thank to the all rule, all expected files are designated. So we don't need to give the fastqc rule a list anymore and we can replace it to manage only one file and all files one by one. We will gain in power in systems having more than one core.

#### **Hint**

Replace the expand() function with a simple wildcard for the filename in the fastqc rule.

#### ex1 o6.smk

```
1 rule fastqc :
2 output :
3 " FastQC /{ sample } _fastqc . zip " ,
4 " FastQC /{ sample } _fastqc . html "
5 input :
6 "Data/{sample}.fastq.gz"
7 shell: "fastgc --outdir FastQC/ {input}"
```
#### Snakemake run

 $1$  snakemake  $-c1$  -s ex $1_06$ . smk  $-R$  fastqc

K 로 H K 로

 $299$ 

#### Observe result

Now Snakemake did many fastqc jobs:

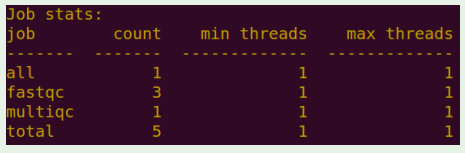

#### **Parallelize**

Rerun with more than one core:

```
1 snakemake -c3 - s ex1_06. smk -R fastqc
```
What happens now to the runtime displays on the screen? To correct the mixture, we will move the displays to a log file specific for each rule and each input file.

**Service Control**  $QQ$ 

# Adding log file

#### Objective 7

In Unix systems, the output of a command is usually sent to 2 separate streams: the expected output to Standard Out (stdout, or ">"), and the error messages to Standard Error (stderr, or "2>"). To integrate stderr and stdout into the same log, use "&>". But use it with care because output files are often printed to stdout.

#### **Hint**

Redirect the stdout and stderr streams of the fastqc and multiqc rules by adding a "log:" directive with two variables, out and err to separately redirect each streams.

```
ex1 o7.smk
1 # in rule multiqc :
2 log :
3 out =" Logs / multiqc .std ",
4 err =" Logs / multiqc .err "
5 shell: "multiqc {input} 1>{\log .std} 2>{\log .err}"
6 # in rule fastqc :
7 log :
8 log1="Logs/{sample}_fastqc.log1",
9 log2="Logs/{sample}_fastqc.log2"
10 shell: "fastqc --outdir FastQC/ {input} 1>{10g. log1} 2>{log . log2 }"
```
#### Snakemake run

```
1 snakemake - c1 - s ex1_o7.smk - R fastqc
```
Céline, Claire (I2BC-IFB) FAIR [Bioinfo](#page-0-0) **FAIR Bioinfo** IFB 2021 39/1

 $QQ$ 

イロト イ部 トイモ トイモト

# Little more on Snakemake

# Snakemake point

### So far, we've seen:

- the rule and the workflow concepts, the snakefile
- how rules are linked thank to input/output files and the first rule, the target rule
- how to generalize the inputs of a rule using wildcards on filenames (and the expand function)
- how to redirect stdout and stderr streams (log)

#### From now, we will seen some snakemake options:

- adding a configuration file
- **o** getting file names from the file system
- use a conda environment
- to visualize the workflow diagram, use a dry-run option, etc

化重新润滑

### Using a configuration file

Why use a configuration file?

To place all hard-coding values of the snakefile (paths to files, core numbers, parameter values, etc)

#### How to?

- create a file written in yml or json (eg. myConfig.yml)
- run with the --configfile myConfig.yml Snakemake option or ii) add configfile: myConfig.yml at the beginning of the snakefile
- in the snakefile, call the defined items with config["item1"]

## Using a configuration file

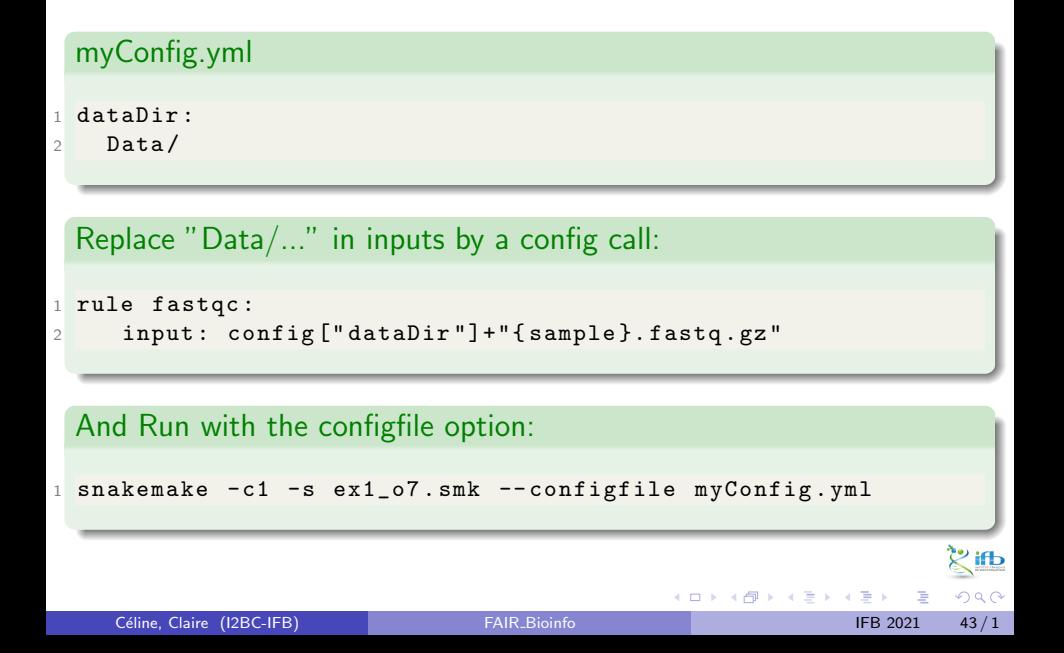

### File names from the file system

To deduce the identifiers (eg. IDs) of files in a directory, use the inbuilt glob\_wildcards function:

Eg. of the glob wilcards function

 $1$  IDs, = glob\_wildcards ("dirpath/{id}.fastq")

glob\_wildcards() matches the given pattern against the files present in the file system and thereby infers the values for all wildcards in the pattern ({id} here).

Don't forget the coma after the name (left hand side, IDs here).

# Conda environment

#### Snakemake and conda

In the practical exercise we will have one conda environment for executing the whole Snakemake workflow.

Snakemake also supports using explicit conda environments on a per-rule basis:

- $\bullet$  add a conda: directive in the rule definition:
- conda: rule-specific-env.yml
- run Snakemake with the --use-conda option

The specified environment will be created and activated on the fly by Snakemake and the rule will then be run in the conda environment.

### Snakemake DAG visualization

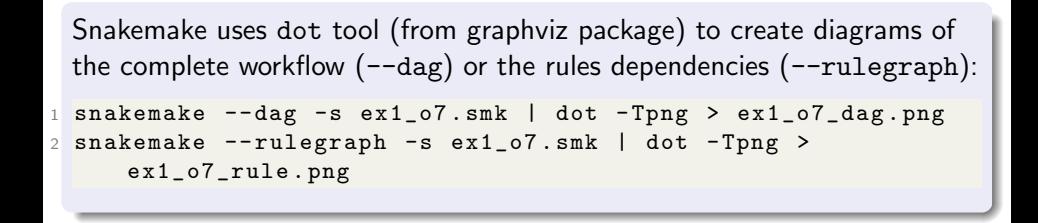

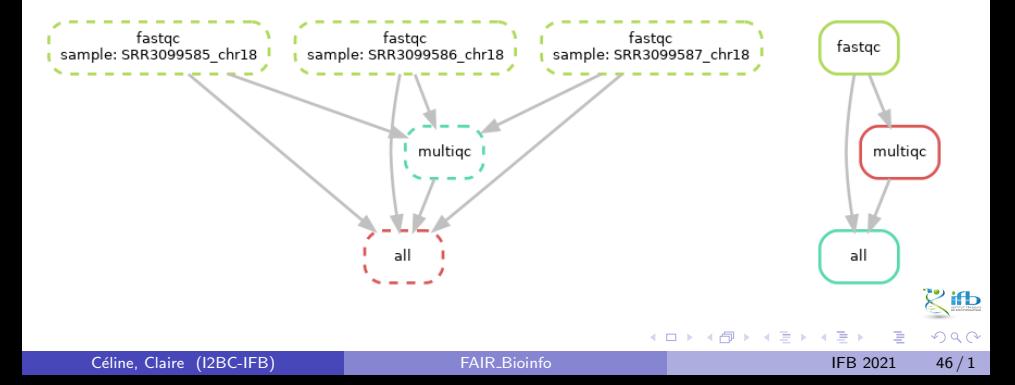

### Other useful options

#### Running options

- dry-run, do not execute anything, display what would be done: -n --dryrun
- print the shell command: -p --printshellcmds
- print the reason for each rule execution:  $-r$  -reason
- print a summary and status of rule: -D
- limit the number of jobs in parallel:  $-i$  1 (cores:  $-c$  1)
- automatically create HTML reports (--report report.html) containing runtime statistics, a visualization of the workflow topology, used software and data provenance information (need to add the jinja2 package as a dependency)

#### [all Snakemake options](https://snakemake.readthedocs.io/en/stable/executing/cli.html#all-option)

化重 经间重

◂**◻▸ ◂◚▸** 

### Last challenge

#### Clean, delete and re-run !

We may saved the last version of the snakefile and the config file, clean all (but the data) and re-run the workflow.

```
1 cp ex ? _o ?. smk RNAseq_analysis . smk
2 cp ex ? _o ?. yml RNAseq_analysis_smkEnv . yml
3 rm - Rf FastQC/ Results/ Logs/ Tmp/ multiqc_*
4 snakemake -c 1 -s RNAseq_analysis . smk -- configfile
     RNAseq_analysis_smkEnv . yml
```
### Snakemake conclusion

Now you can transpose/write any shell script to a snakefile and associate it to a configuration file.

#### Power gain

- This 2-files solution (snake & config files) will be more powerful when you apply it in a High Performance Computing environment (like the IFB cluster) if you arrange to put all paths in the config file
- I tune up my snakefile with a reduced dataset (typically the first 10000 reads of each input fastq file) before running the full analysis
- For analysis with many data files Snakemake handles error recovery from unintentional interruptions for us: just rerun the snakemake command until each file is processed

#### Reprodicibility issue

In terms of reproducibility, we have to focus on the tools environment

 $QQ$ 

 $4$  ロ }  $4$   $\overline{m}$  }  $4$   $\overline{m}$  }  $4$   $\overline{m}$  }

### Ressources

Official documentation https://snakemake.readthedocs.io/en/stable/ Johannes Koëster publication https://doi.org/10.1093/bioinformatics/bts480 bioinfo-fr.net https://bioinfo-fr.net (+search snakemake) begining of a gitbook https://endrebak.gitbooks.io/the-snakemake-book

K 로 H K 로